## **Dimensions Acute**

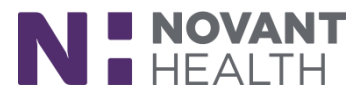

## Non-Bed Cleaning Requests Are Now Available

Effective August 11, non-bed cleaning requests will become available for nursing team members. This tip sheet is designed to outline how to place a non-bed cleaning request.

## Nursing:

- 1. Open the Unit Manager
- 坴 2. Click Service Task on the Activity tool bar.

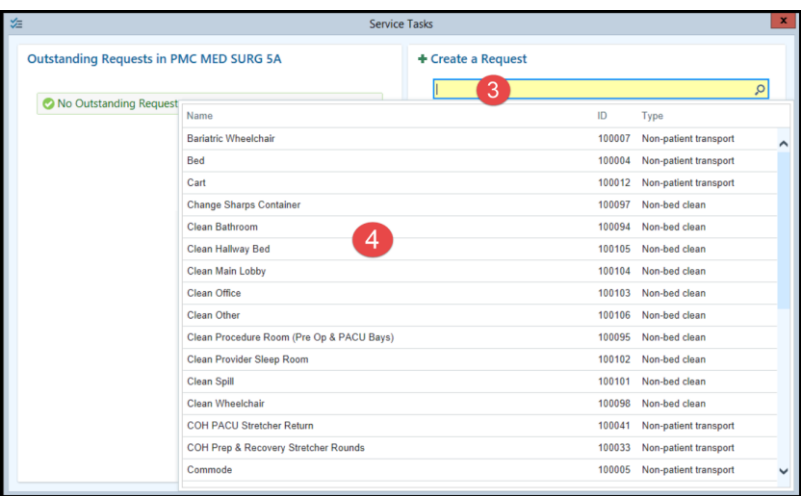

- 3. Click on the drop-down list under "Create a Request"
- 4. Select the room or area that you would like to request to be cleaned (Clean Bathroom, Clean Office, etc.)
- 5. Enter the location in the "Location" field

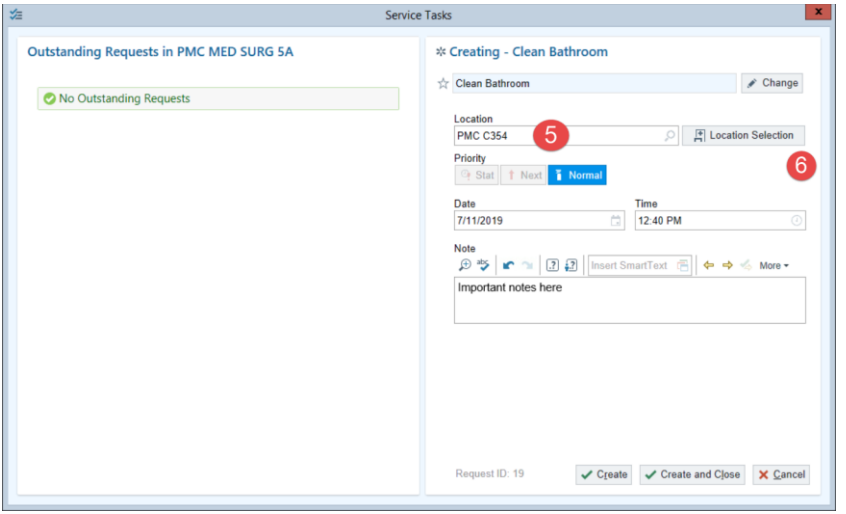

6. Click "Location Selection" to drill down more to the specific unit/room

## **Dimensions Acute**

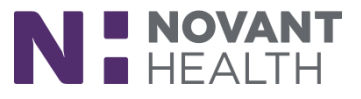

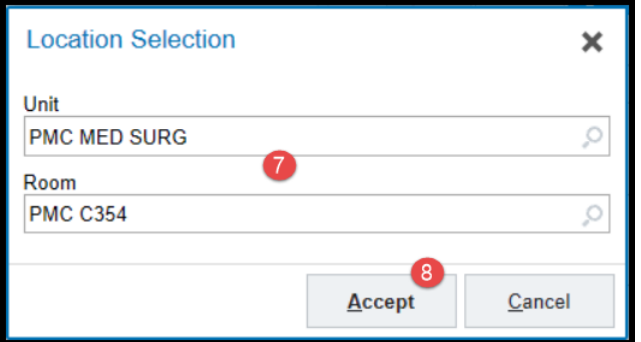

- 7. Enter the Unit and Room
- 8. Click "Accept"

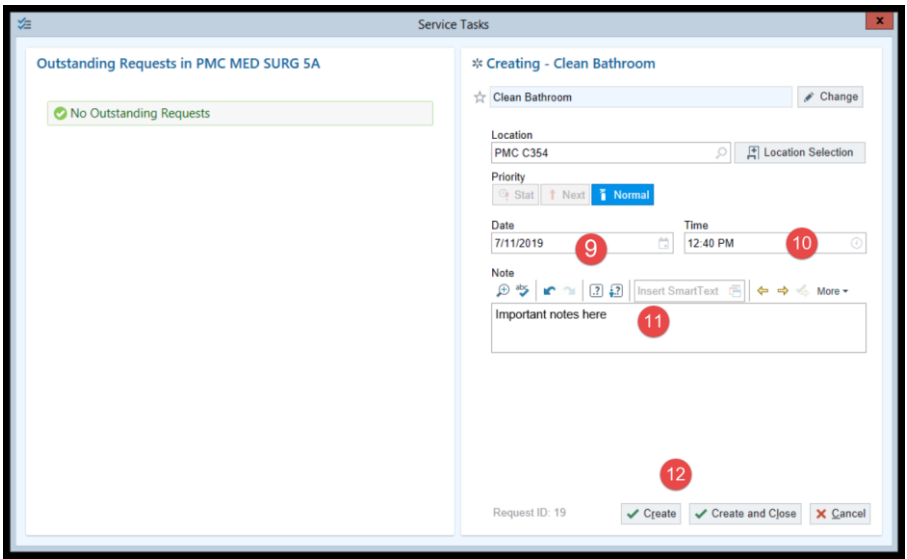

- 9. Enter the date you wish the room to be cleaned
- 10. Enter the time you wish the room to be cleaned
- 11. Enter any important notes
- 12. Click "Create and Close" to complete the request
- 13. To add the room as a favorite, click the star beside of the room you wish to add as favorite

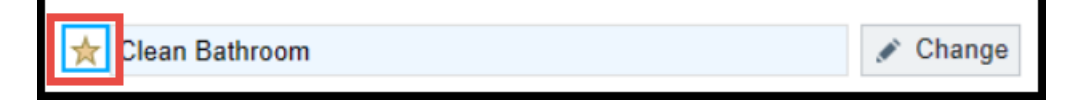